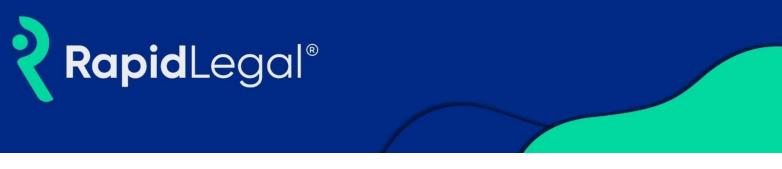

# How to Place a Texas Court eFiling

**Rapid Legal offers eFiling in all 254 Texas court counties.** On the provided <u>Rapid Legal login page</u>, type in your email, password and click on the "Login" button. *Please note: We recommend using any modern browser for the best experience*.

Once in the Rapid Legal portal, complete the following:

1. Click on "Place an Order".

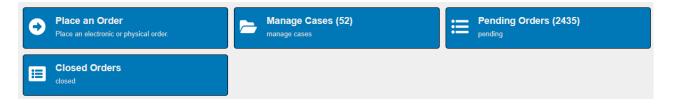

2. Select "eFiling" under "What would you like to do?", then select "Texas" under "Select State".

|                                                                | Search: Cases | My Profile   Help   Logout |
|----------------------------------------------------------------|---------------|----------------------------|
| Place Order Manage Cases Pending Orders Closed Orders          |               |                            |
| What would you like us to do ?                                 |               |                            |
| Order Info Case Info Case Participants Documents Order Details |               | Order Summary              |
| Select State: California<br>Select<br>California<br>Texas      |               |                            |
| « Previous Next                                                | Save As Draft |                            |
|                                                                |               |                            |

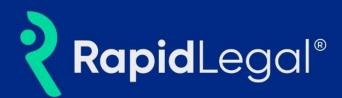

3. Select a County and Filing Type, then click "Next".

|                                 |                                                    | Search: Cases | My Profile   Help   Logout |
|---------------------------------|----------------------------------------------------|---------------|----------------------------|
| Place Order Manage C            | Cases Pending Orders Closed Orders                 |               |                            |
| What would you like us to do ?  | Filing                                             |               |                            |
| Order Info Case Info Cas        | se Participants Documents Court Fees Order Details |               | Order Summary              |
| Select State:<br>Select County: | Texas     ✓       El Paso     ✓                    |               |                            |
| Select Filing Type: 🥹           | O Subsequent Filing                                |               |                            |
| Serve after filing: 🥹           | ⊖Yes ●No                                           |               |                            |
| « Previous Next                 |                                                    | Save As Draft |                            |

4. On the "Case Info" tab, enter the Case Title, Case Category, Case Type and Jurisdiction for your case.

|                                |                                 |                          | Search: Cas   | My Profile   Help   Logout      |
|--------------------------------|---------------------------------|--------------------------|---------------|---------------------------------|
| Place Order Mana               | age Cases Pending Orders        | Closed Orders            |               |                                 |
| What would you like us to do ? | eFiling                         | ٣                        |               |                                 |
| Order Info Case Info           | Case Participants Documents     | Court Fees Order Details |               | Order Summary                   |
| Case Title:                    | Walmart vs Smith                |                          |               | eFiling (New Case)              |
| Case Category:                 | Civil - Contract                | ~                        |               | State: Texas<br>County: El Paso |
| Case Type:                     | Debt/Contract - Debt Collection | ~                        |               |                                 |
| Court Jurisdiction:            | El Paso County - District Clerk | ~                        |               |                                 |
|                                |                                 |                          |               |                                 |
| « Previous Next                |                                 |                          | Save As Draft |                                 |

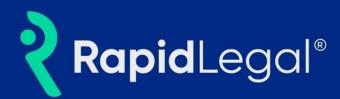

5. Add Case Participants to your filing by clicking on "Add Party" and "Add Attorney". The system will validate and ensure your filing contains all parties required by the court.

|                                      |                      |                                              |              | Search: Case | My Profile   Help                                                             | Go        |
|--------------------------------------|----------------------|----------------------------------------------|--------------|--------------|-------------------------------------------------------------------------------|-----------|
| Place Order Manage Cases             | s Pending Orders     | Closed Orders                                |              |              |                                                                               |           |
| at would you like us to do ?         |                      | ~                                            |              |              |                                                                               |           |
| Order Info Case Info Case Pa         | rticipants Documents | Court Fees Order Details                     |              |              | Order Summary                                                                 |           |
| Add Party Add Attorney               |                      |                                              |              |              | eFiling (New Case)                                                            |           |
| Name                                 | Role                 | Email                                        |              | Action       | County: El Paso                                                               |           |
| Walmart, Inc                         | Plaintiff            |                                              |              | Ø 🗙          | Case Info:                                                                    |           |
| Smith, John                          | Defendant            |                                              |              | Ø 🗙          | Case Category: Civil - Contract<br>Case Type: Debt/Contract - Debt Collection |           |
| Attorney, New                        | Attorney             | attorney@name.com                            |              | Ø 🗙          | Jurisdiction: El Paso County - District Clerk                                 |           |
| Show 50  entries   3 participants in | n this case.         | First                                        | Previous 1 N | ext Last     |                                                                               |           |
|                                      |                      |                                              |              |              | oute                                                                          | - Torvare |
|                                      |                      | Add Party                                    |              |              |                                                                               | ×         |
| Туре: (                              | Organization         | ⊖ Person                                     |              |              |                                                                               |           |
| Role:                                | Plaintiff            | ~                                            | Type:        | Other Comme  | ercial Entity 🗸 🗸                                                             |           |
| Name:                                | Walmart, Inc         |                                              |              |              |                                                                               |           |
| ,                                    |                      |                                              |              |              | Remaining Characters: 68                                                      |           |
| (                                    | Has Alternate N      | ames                                         |              |              |                                                                               |           |
| Please ensure party info             |                      | he Complaint. Examp<br>ny, a California Corp |              |              | Save                                                                          |           |

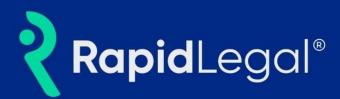

6. Attach your supporting documents to the filing. You may search by Document Type or select "Pick from list" to view available documents. You may also be asked for additional document information if required by the court.

|                                                                                  |                                                                    |                 | My Profile   Help   Logout                                                                                                    |
|----------------------------------------------------------------------------------|--------------------------------------------------------------------|-----------------|----------------------------------------------------------------------------------------------------|
|                                                                                  |                                                                    | Search: Cases   | ▼ Go                                                                                                    |
| Place Order Manage Cases Pending Order                                           | rs Closed Orders                                                   | -               |                                                                                                    |
| What would you like us to do ? eFiling                                           | ~                                                                  |                 |                                                                                                    |
| Order Info Case Info Case Participants Docum                                     | ents Court Fees Order Details                                      |                 | Order Summary                                                                                                    |
| 1. Select Document Type                                                          | th                                                                 |                 | eFiling (New Case)                                                                                                    |
| Search for a Document Ty                                                         | /pe or, Pick from                                                  |                 | ate: Texas<br>punty: El Paso                                                                                                    |
| 2. Upload File   Documents To Be Filed                                           | er                                                                 | Ca<br>Ca<br>Jui | ise Info:<br>ise Category: Civil - Contract<br>se Type: Debt/Contract - Debt Collection<br>risdiction: EI Paso County - District Clerk |
| Petition (M2TestDoc1.pdf) Lead Document                                          | COMPLE                                                             | re 🗶 Wa         | ise Participants:<br>almart, Inc, Plaintiff                                                                                            |
| FILED ON BEHALF OF *                                                             | REFERS TO *                                                        |                 | nith, John, Defendant<br>torney, New, Attorney                                                                                         |
| Plaintiff: Walmart, Inc 🗸 🗸                                                      | Defendant: John Smith 🗸                                            |                 |                                                                                                    |
| FILED BY REPRESENTATION *                                                        |                                                                    |                 |                                                                                                    |
| New Attorney 🗸                                                                   |                                                                    |                 |                                                                                                    |
| Lead Document Please review all document details prior to submission. To prevent | ent rejection, please ensure that all documents are text searchabl | 9.              |                                                                                                    |
| « Previous Next                                                                  |                                                                    | Save As Draft   |                                                                                                    |

7. A summary will be generated to provide you with the "Total Estimated Court Fees" based on the type of documents you selected.

|                                                                                                    |                                     | Search: Cas   | My Profile   Help   Logout                                                                                                    |  |  |
|----------------------------------------------------------------------------------------------------|-------------------------------------|---------------|----------------------------------------------------------------------------------------------------|--|--|
| Place Order Manage Cases Pendi                                                                                             | ng Orders Closed Orders             |               |                                                                                                    |  |  |
| What would you like us to do?                                                                                              |                                     |               |                                                                                                    |  |  |
| Order Info Case Info Case Participants                                                                                     | Documents Court Fees Order Details  |               | Order Summary                                                                                                    |  |  |
| Court Fees:                                                                                                    |                                     |               | eFiling (New Case)                                                                                                    |  |  |
| Document                                                                                                    | Fee Name                            | Parties Fee   | State: Texas                                                                                                    |  |  |
| Petition                                                                                                    | Petition (Case Initiation) - \$0.00 | 1 \$0.00      | County: El Paso                                                                                                    |  |  |
| Add Additional Fee                                                                                                    | Total Estimated                     |               | Case Info:<br>Case Category: Civil - Contract<br>Case Type: Debt/Contract - Debt Collection<br>Jurisdiction: El Paso County - District Clerk |  |  |
| Please verify all applicable fees are selected. If the correct fees are not listed above, the court may reject the filing. |                                     |               |                                                                                                    |  |  |
| Authorize Rapid Legal to pay court fees: OYes                                                                              | ⊖ Submit as Fee Waiver              |               | Case Participants:<br>Walmart, Inc, Plaintiff<br>Smith, John, Defendant<br>Attorney, New, Attorney                                           |  |  |
| « Previous Next                                                                                                    |                                     | Save As Draft | Document(s):<br>Petition                                                                                                    |  |  |

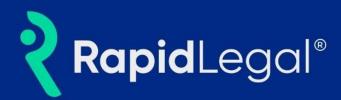

8. Review your order details, provide special instructions to the court clerk, and select who you want to notify about this order. Click "Submit" to complete your order.

| Search: Ca                                                                                                    | My Profile   Help   Logout                                                                                                    |  |  |  |  |
|----------------------------------------------------------------------------------------------------|----------------------------------------------------------------------------------------------------|--|--|--|--|
| Place Order Manage Cases Pending Orders Closed Orders                                                                                                    |                                                                                                    |  |  |  |  |
| 1 riace of their mailingle clases - Pentuling of theirs - Oroset of theirs                                                                                                    |                                                                                                    |  |  |  |  |
| What would you like us to do? eFiling v                                                                                                    |                                                                                                    |  |  |  |  |
| Order Info Case Info Case Participants Documents Court Fees Order Details                                                                                                    | Order Summary                                                                                                    |  |  |  |  |
|                                                                                                    | eFiling (New Case)                                                                                                    |  |  |  |  |
| Your document(s) will be scheduled for Clerk review within 24 hours.                                                                                                    | State: Texas<br>County: El Paso                                                                                                    |  |  |  |  |
| eFile by Today 11:50 PM for \$7.50 (Court eFiling) * Court eFiling                                                                                                    | Case Info:<br>Case Category: Civil - Contract                                                                                                |  |  |  |  |
| * Prices listed and service times displayed are only an estimate based on the information provided.<br>If you need your order processed sooner than the times listed above, please call us at (\$00) 366-5445.                                                                                                    | Case Type: Debt/Contract - Debt Collection<br>Jurisdiction: El Paso County - District Cierk<br>Case Participants:<br>Walmart, Inc, Plaintiff |  |  |  |  |
| Special Instructions to the Court Clerk:                                                                                                    | Smith, John, Defendant<br>Attorney, New, Attorney                                                                                            |  |  |  |  |
|                                                                                                    | Document(s):<br>Petition                                                                                                    |  |  |  |  |
| Netifeations: Check has a featers (a) you would like to estify of status undates                                                                                                    | Estimated Court Fees:<br>Total fees: \$350.00                                                                                                |  |  |  |  |
| Notifications: Check box of person(s) you would like to notify of status updates.   Michael Jones                                                                                                    | 10tal 1885. \$330.00                                                                                                    |  |  |  |  |
| By submitting this order, it is understood and agreed that you are authorizing Rapid Legal Inc. to ACH debit the bank account or charge the credit card on file for the total amount of fees charged by Rapid Legal (including any statutory court or witness fees).<br>Pursuant to CRC 2.251(b)(1)(C), by submitting this electronic filing order it is understood and agreed that you consent to receive electronic service address provided. <u>Click here</u> to view our updated Terms of Service. |                                                                                                    |  |  |  |  |
| « Previous Submit Save As Draft                                                                                                    |                                                                                                    |  |  |  |  |
|                                                                                                    |                                                                                                    |  |  |  |  |
|                                                                                                    |                                                                                                    |  |  |  |  |
| Order Info Case Info Case Participants Documents Court Fees Order Details                                                                                                    |                                                                                                    |  |  |  |  |
|                                                                                                    |                                                                                                    |  |  |  |  |
| Thank you for your order(s)                                                                                                    |                                                                                                    |  |  |  |  |
| Your order number(s): 2131774                                                                                                    |                                                                                                    |  |  |  |  |
| You can print the Order Confirmation and/or Routing Pages by clicking the appropriate Print button.                                                                                                    |                                                                                                    |  |  |  |  |
| If you would like further assistance, please contact our Customer Support at (800) 366-5445 Monday - Friday between the hours of 8:00 AM – 5:30 PM Pacific.                                                                                                    |                                                                                                    |  |  |  |  |
| Print Confirmation(s) Back to Manage Cases                                                                                                    |                                                                                                    |  |  |  |  |
|                                                                                                    |                                                                                                    |  |  |  |  |

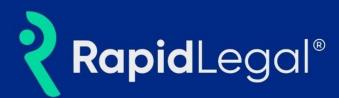

### **Frequently Asked Questions**

#### 1. What filing types are supported?

Both case initiation and subsequent filings are available.

#### 2. What case categories/types are available?

Texas eFilings will support the following categories (varies by county):

- Appellate
- Civil
  - o All Other Civil Cases
  - Contract
  - o Employment
  - o Injury or Damage
  - $\circ$  Other Civil
  - Real Property
  - o Related to Criminal Matters
  - o Tax
- Criminal
  - o Felony
  - o Juvenile
  - o Misdemeanor
- Family
  - Family Child Relationship
  - Family Judgment Actions
  - Family Marriage Relationship
  - Family Other Family Law
  - Family Parent Child Relationship
  - Family Post Judgment Actions
  - Family Title IV-D (OAG Use Only)
- Felony Bond Forfeiture
- Misdemeanor Bond Forfeiture
- Multi-District Litigation (MDL)
- Probate
  - o Guardianship
  - o Other
  - Title IV-D (OAG Use Only)

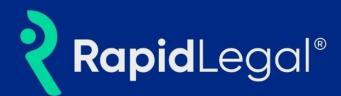

#### 3. Which courts are supported?

We expect eFiling to be available for all 254 Texas counties.

## 4. Will Expert Review be available by Rapid Legal?

No. Expert Review is only available for California courts currently.

#### 5. Can I file and serve in Texas?

Yes. Using Rapid Legal's portal, customers can submit eFile and serve orders in Texas.